**USING SPATIAL INFORMATION TO SUPPORT DECISIONS ON SAFEGUARDS AND MULTIPLE BENEFITS FOR REDD+** 

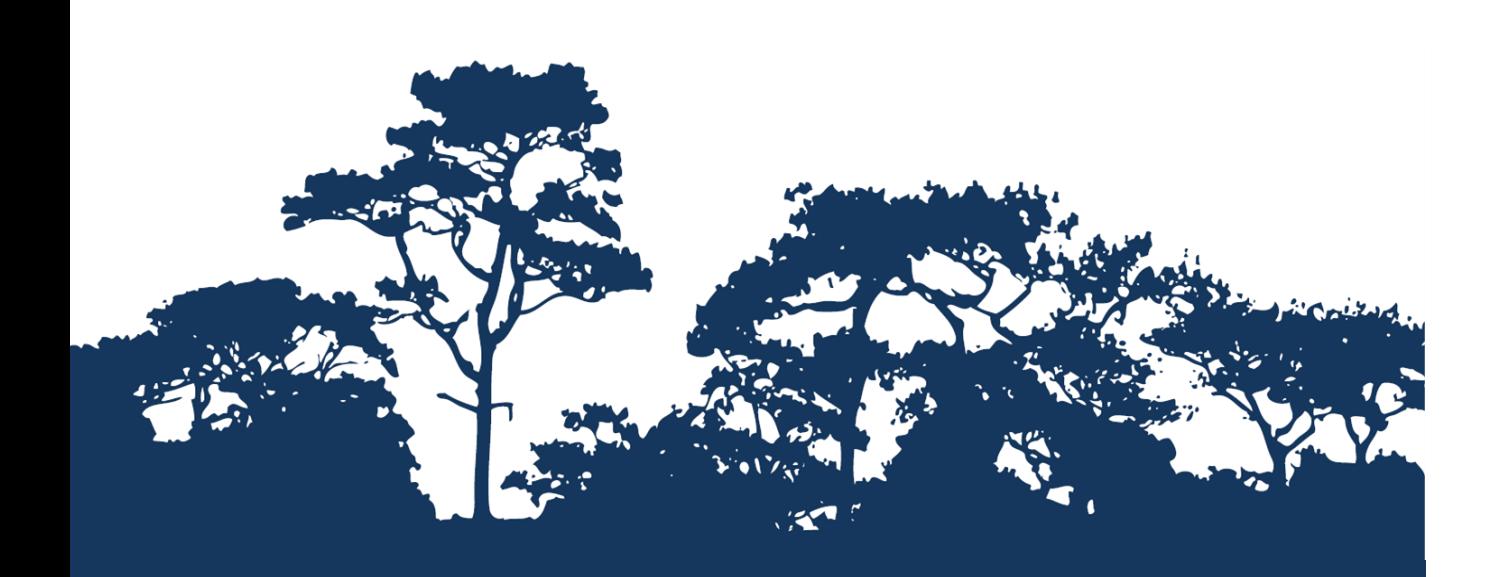

**STEP-BY-STEP TUTORIAL: VERSION 2.0 UNDERSTANDING AND COMPARING CARBON DATASETS, USING QGIS 2.18**

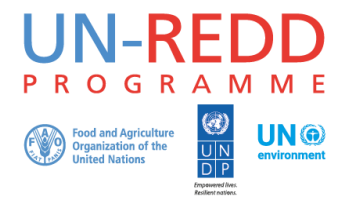

The UN-REDD Programme is the United Nations Collaborative initiative on Reducing Emissions from Deforestation and forest Degradation (REDD) in developing countries. The Programme was launched in September 2008 to assist developing countries prepare and implement national REDD+ strategies, and builds on the convening power and expertise of the Food and Agriculture Organization of the United Nations (FAO), the United Nations Development Programme (UNDP) and UN Environment.

The UN Environment World Conservation Monitoring Centre (UNEP-WCMC) is the specialist biodiversity assessment centre of UN Environment, the world's foremost intergovernmental environmental organisation. The Centre has been in operation for over 35 years, combining scientific research with practical policy advice.

#### **Prepared by Xavier DeLamo, Corinna Ravilious and Barbara Pollini**

**Copyright:** 2019 United Nations Environment Programme

**Copyright release:** This publication may be reproduced for educational or non-profit purposes without special permission, provided acknowledgement to the source is made. Re-use of any figures is subject to permission from the original rights holders. No use of this publication may be made for resale or any other commercial purpose without permission in writing from UN Environment. Applications for permission, with a statement of purpose and extent of reproduction, should be sent to the Director, UNEP-WCMC, 219 Huntingdon Road, Cambridge, CB3 0DL, UK.

**Disclaimer:** The contents of this report do not necessarily reflect the views or policies of UN Environment, contributory organisations or editors. The designations employed and the presentations of material in this report do not imply the expression of any opinion whatsoever on the part of UN Environment or contributory organisations, editors or publishers concerning the legal status of any country, territory, city area or its authorities, or concerning the delimitation of its frontiers or boundaries or the designation of its name, frontiers or boundaries. The mention of a commercial entity or product in this publication does not imply endorsement by UN Environment.

We welcome comments on any errors or issues. Should readers wish to comment on this document, they are encouraged to get in touch via[: ccb@unep-wcmc.org.](mailto:ccb@unep-wcmc.org)

**Citation:** DeLamo, X., Ravilious, C. and Pollini, B. (2019) Using spatial information to support decisions on safeguards and multiple benefits for REDD+. Step-by-step tutorial v2.0: Understanding and comparing carbon datasets, using QGIS 2.18. Prepared on behalf of the UN-REDD Programme. UNEP World Conservation Monitoring Centre, Cambridge, UK.

**Acknowledgements:** These training materials have been produced from materials developed for working sessions held in various countries to aid the production of multiple benefits maps to inform REDD+ planning and safeguards policies using open-source GIS software. Additional contributors to the carbon comparison annex included Stephen Woroniecki, Monika Bertzky, Lera Miles and Rebecca Mant. This version of the tutorial has been updated based on work carried out for the UN Sustainable Development Solutions Network (SDSN) on global and carbon biodiversity mapping.

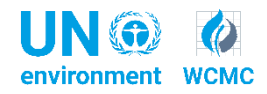

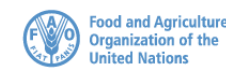

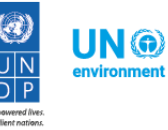

## **Contents**

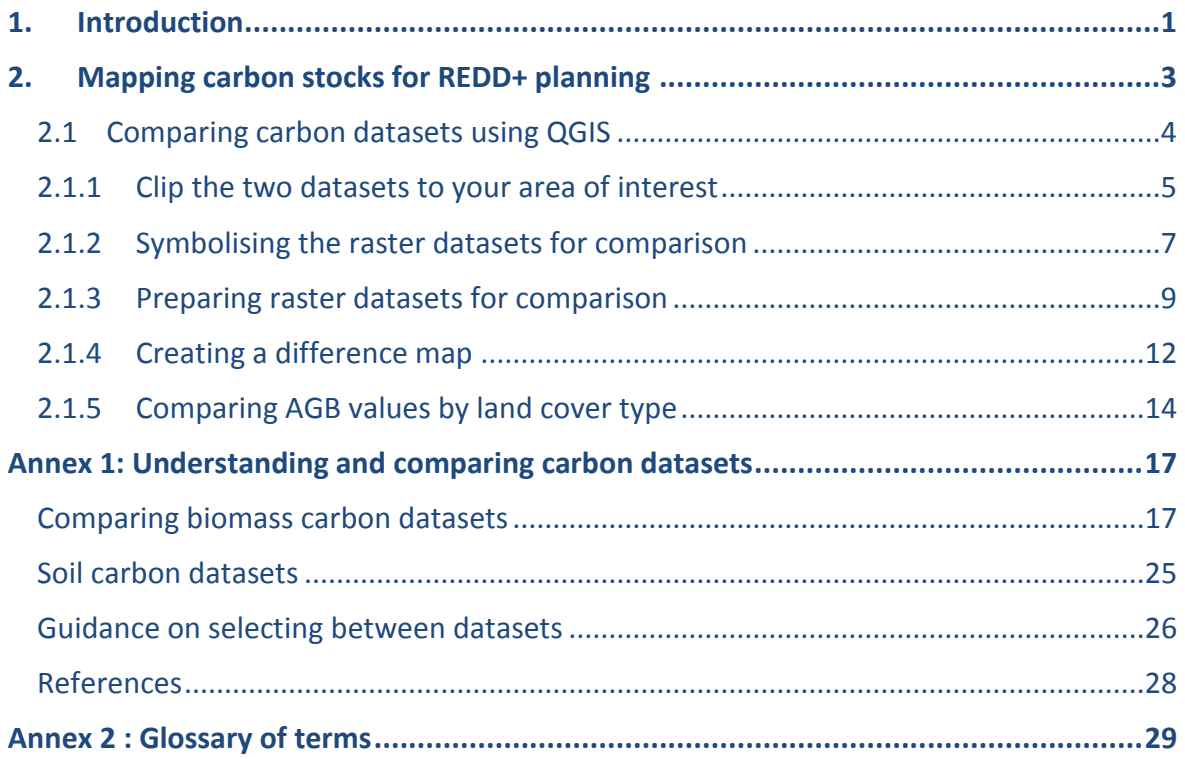

# **Acronyms and abbreviations**

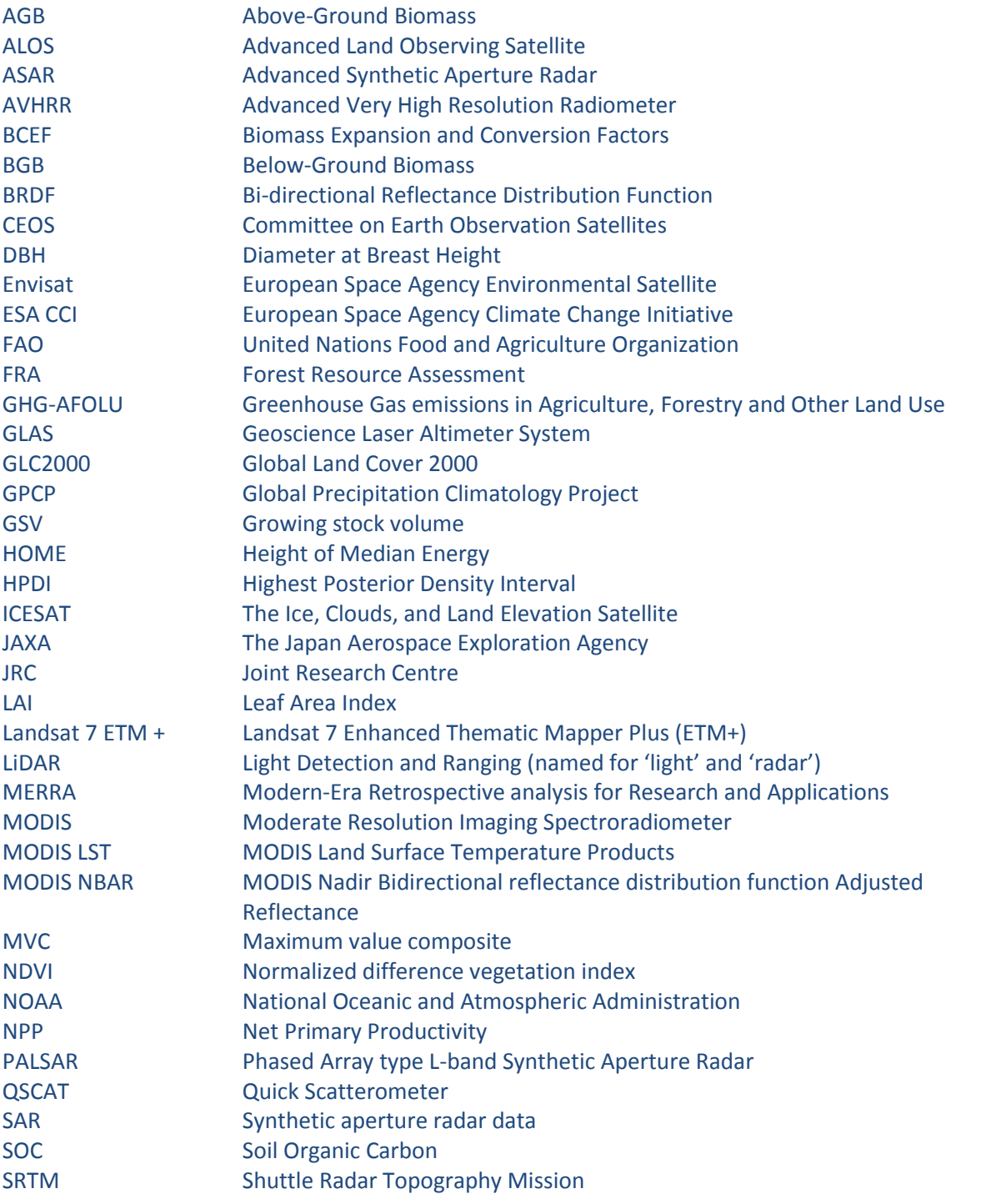

(See glossary in Appendix 2 for more information on terms)

## <span id="page-4-0"></span>**1. Introduction**

REDD+ is a voluntary climate change mitigation approach that has been developed by Parties to the UNFCCC. It aims to incentivize developing countries to reduce emissions from deforestation and forest degradation, conserve forest carbon stocks, sustainably manage forests and enhance forest carbon stocks. This will involve changing the ways in which forests are used and managed, and may require many different actions, such as protecting forests from fire or illegal logging, or rehabilitating degraded forest areas.

REDD+ has the potential to deliver multiple benefits beyond carbon. For example, it can promote biodiversity conservation and secure ecosystem services from forests such as water regulation, erosion control and non-timber forest products (NTFPs). Some of the potential benefits from REDD+, such as biodiversity conservation, can be enhanced through identifying areas where REDD+ actions might have the greatest impact using spatial analysis and other approaches.

The purpose of this tutorial series is to help participants in technical working sessions, who are already skilled in GIS, to undertake analyses that are relevant to REDD+. The tutorials have been used to build capacity in a number of countries to produce datasets and maps relevant to their spatial planning for REDD+, and to develop such map products. Maps developed using these approaches appear in a number of publications whose aim is to support planning of strategy options that enhance biodiversity and ecosystem services as well as delivering climate change mitigation (see<http://bit.ly/mbs-redd> for country materials). There is of course no requirement for countries to use the approaches described in these tutorials.

Where countries have identified biodiversity conservation as a goal for REDD+, and to be consistent with the Cancun safeguards for REDD+ on protecting biodiversity, it is useful to identify areas where specific REDD+ actions are feasible and can protect threatened species. It may also be useful to identify areas outside forest where threatened species may be vulnerable to the displacement of land-use change pressures or to afforestation.

Open-source GIS software can be used to undertake spatial analysis of datasets of relevance to multiple benefits and environmental safeguards for REDD+. Open-source software is released under a license that allows software to be freely used, modified, and shared [\(http://opensource.org/licenses\)](http://opensource.org/licenses). Therefore, the use of open-source software has great potential in building sustainable capacity and critical mass of experts with limited financial resources.

This tutorial is designed to help the user to compare and contrast carbon datasets and understand the differences in the estimates provided, and the reasons behind this. A country's forest inventory may already include forest carbon estimates and a national level carbon map may have been produced. However, when a country lacks the necessary data or resources to gather it, it may be useful to test global or regional products for suitability of use for REDD+ planning, using available national information to validate.

The tutorial provides technical instructions for using QGIS software to compare carbon values between datasets for potential use in spatial planning for REDD+ and an annex providing a summary of different publicly available datasets highlighting how they differ in resolution, time period, methodology and carbon pools covered. Although the tutorial uses global and regional products as example data, the same techniques can be used with national data.

This tutorial is intended for use in identifying suitable carbon data for use in REDD+ planning in the absence of available high-quality national datasets. It does not provide guidance on how to create a national level carbon map for use in reference level development or advocate the use of global or regional products for this purpose. Information on the potential added value and/or limitations of the use of spatial modelling techniques for Forest Reference Emission Level (FREL) and/or Forest Reference Level (FRL) can be found in the UN-REDD Programme Info Brief "Considering the use of spatial modelling in Forest Reference Emission Level and/or Forest Reference Level construction for REDD+" [http://www.fao.org/3/a-i5721e.pdf.](http://www.fao.org/3/a-i5721e.pdf)

## <span id="page-6-0"></span>**2. Mapping carbon stocks for REDD+ planning**

Through retaining threatened forest, REDD+ can prevent carbon dioxide emissions and promote carbon sequestration. Forests have much more to offer the world than their carbon stores, but their carbon can be easily estimated, and doing so provides a part of the case for their restoration, conservation and sustainable management. Mapped estimates of the total carbon locked in forest biomass can be used together with information on deforestation and forest degradation drivers for REDD+ planning. Carbon mapping can allow efforts at carbon protection to be targeted, for example to the higher carbon areas, and may be able to highlight areas that are already subject to degradation. Areas where significant additional benefits could also be gained through REDD+ activities can be identified by combining carbon maps with other spatial datasets showing forest ecosystem services, biodiversity or other forest values. MRV will also require baseline estimates of carbon stocks, which may need to be more precise.

Carbon in terrestrial ecosystems can be distributed into several different pools (Willcock et al. 2012):

- $\triangleright$  Aboveground biomass
- $\triangleright$  Belowground biomass
- $\triangleright$  Coarse woody debris
- $\blacktriangleright$  Litter
- $\triangleright$  Soil

Certain pools are more difficult to assess than others and the type of pools considered by different maps vary.

Currently, sampling effort is largely focused on aboveground live carbon pools. However, the quantity of carbon in the remaining pools is being increasingly recognised. The soil carbon pool is typically estimated based on soil type, and the size of other pools is often estimated from ratios relating each pool to aboveground carbon stock.

The approaches to gathering spatial data on carbon stocks are broadly:

- **Field inventories -** these are the most accurate way to estimate biomass carbon of a forest, but are costly.
- **Remote sensing -** allows the whole landscape to be sampled equally, with little cost to the user, but only provide indirect estimates. Remote-sensing measurements need to be calibrated with some field data.

Even with remote sensing approaches, field data remains essential to convert estimates of vegetation cover to values of biomass or carbon. Many countries lack the necessary data or resources to gather it.

When working as part of a REDD+ programme, a nationally produced or -validated carbon map should ideally be used, for example, one which has drawn on data from the country's National Forest Inventory. If point data from an inventory are available, statistical techniques can be used to develop a map from the raw point data, preferably in conjunction with remote sensing or other complementary spatial data.

A number of regional and global biomass carbon density maps have been produced in recent years, using various methods and sources. The carbon estimations vary greatly between the maps in certain areas. They also represent different time periods. If adopting one of these maps for REDD+ planning purposes, it is important to assess that these estimates are more or less accurate for the area of interest and understand which time period they reflect, as forests are dynamic.

In the absence of suitable data from national, regional or global sources, an alternative solution can be to build a map by assigning carbon values to the different land-cover classes (a so-called 'paint by numbers' approach). As well as a reliable land-cover map, an adequate number of estimates of the biomass of each class is required. These may be available in existing literature or obtained from field data (assessing as many field plots as available within each class, and considering how to represent the range as well as the average). As biomass is only partially related to land cover, there will be variability within each class. Such maps are not as accurate as remotely sensed derived maps but be useful when no other data is available.

An example of how such data have been used in supporting REDD+ planning can be seen in a report developed by the Ministry of Environment and Natural Resources in Kenya and UNEP-WCMC (Maukonen *et al.* 2016). In this report, the Baccini *et al.* 2012 data was used as an interim dataset for decision making as a national map of carbon stocks was not yet available.Expert knowledge of carbon stock distribution in the country was used to determine the most suitable dataset from those regional and global products that were available. The purpose of the report was to support REDD+ planning in Kenya through the development of maps on the distribution of drivers of deforestation and forest degradation, potential additional benefits of implementing REDD+ activities, and different implementation possibilities for REDD+ strategy options.

Please refer to Annex 1 for more information on understanding, comparing and selecting from existing carbon datasets.

### <span id="page-7-0"></span>**2.1 Comparing carbon datasets using QGIS**

When more than one carbon dataset is available it is useful to compare them to identify both differences in pattern and values. However, it is important to also bear in mind when comparing datasets that there may be differences in what is actually mapped in terms of the carbon (please refer to Table 3 in annex 1). One may represent just above-ground biomass for example where as another may represent above and below ground biomass. This means that there may be some preparatory work prior to doing the comparisons. The tutorial "Step-by-step tutorial v1.1: Adding below-ground biomass to a dataset of above-ground biomass and converting to carbon using QGIS 2.18" provides guidance on the specific example just mentioned. These pre-processing steps are not covered in this current tutorial.

#### There is a tool available online for comparing carbon datasets at

[https://carbonmaps.ourecosystem.com/interface/,](https://carbonmaps.ourecosystem.com/interface/) however there may be times when you need to make comparisons yourself for datasets not included in this tool.

The following instruction will demonstrate, using as an example two datasets from Avitabile *et al.,* 2016 and Santoro *et al.* 2018, how to undertake a comparison of two datasets using QGIS software. For this tutorial we will use as an example Liberia, but the same instructions can be used for any other country or region.

You may want to follow these instructions exactly by downloading the two datasets from:

- $\triangleright$  Pan-Tropical Biomass Map (Avitabile et al., 2016). Accessible at: [https://www.wur.nl/en/Research-Results/Chair-groups/Environmental-](https://www.wur.nl/en/Research-Results/Chair-groups/Environmental-Sciences/Laboratory-of-Geo-information-Science-and-Remote-Sensing/Research/Integrated-land-monitoring/Forest_Biomass.htm)[Sciences/Laboratory-of-Geo-information-Science-and-Remote-](https://www.wur.nl/en/Research-Results/Chair-groups/Environmental-Sciences/Laboratory-of-Geo-information-Science-and-Remote-Sensing/Research/Integrated-land-monitoring/Forest_Biomass.htm)[Sensing/Research/Integrated-land-monitoring/Forest\\_Biomass.htm](https://www.wur.nl/en/Research-Results/Chair-groups/Environmental-Sciences/Laboratory-of-Geo-information-Science-and-Remote-Sensing/Research/Integrated-land-monitoring/Forest_Biomass.htm) (In order to download the data you have to register. The file that has to be downloaded is called: "Pan-Tropical Biomass Map")
- GlobBiomass (Santoro et al., 2018). Accessible at: <http://globbiomass.org/products/global-mapping/>

#### <span id="page-8-0"></span>**2.1.1 Clip the two datasets to your area of interest**

#### **Add datasets to QGIS**

Click on the **Add Raster Layer** button to add the two raster datasets to QGIS. Click on the **Add Vector Layer** button to add the Shapefile of your area of interest – in this case Liberia.

*In this example, both rasters are in WGS84 coordinate system, it is important to make sure the shapefiles are in the same projection. To check the coordinate system, right-click on each dataset, select Properties and click on the General tab.*

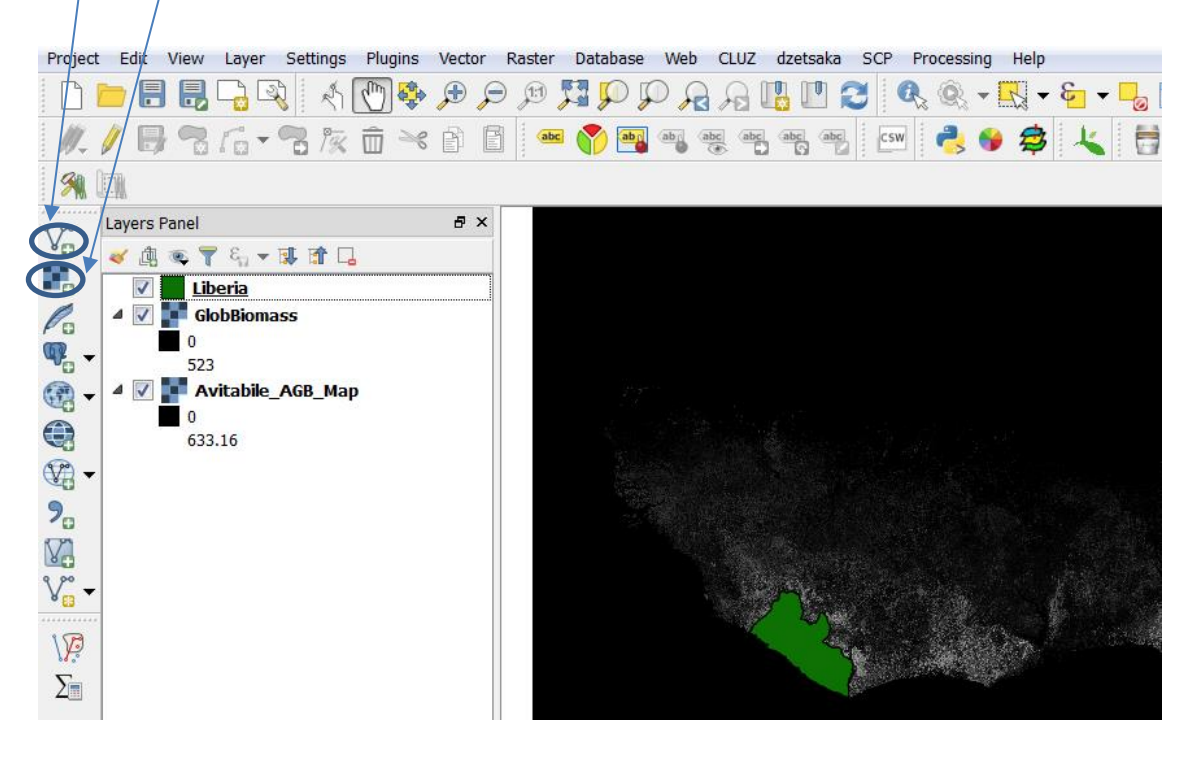

### **Clip both rasters to the area of interest**

In the Processing Toolbox search box type **Clip** and select the tool **Clip raster with polygon**.

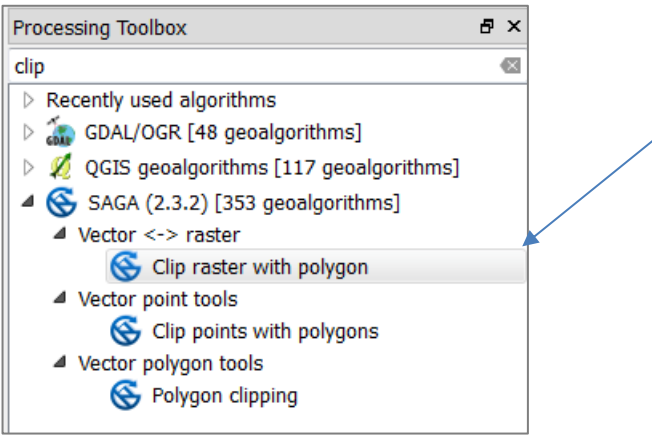

For **Input** select one of the carbon datasets and for **Polygons** select the shapefile of the region of interest. For the **Clipped** output dataset navigate to an output folder and give the new dataset a name. Then click **Run**.

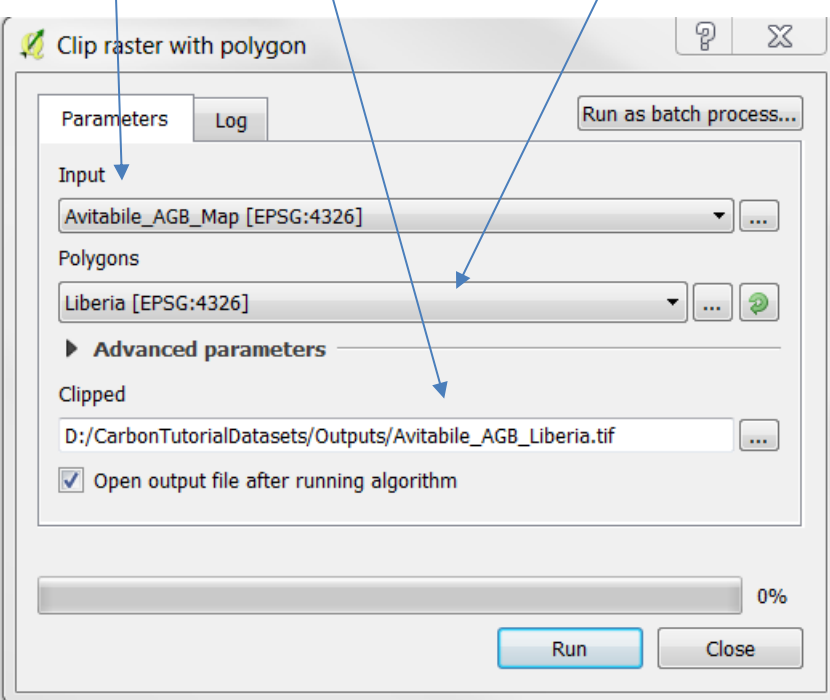

Repeat the steps in 2.1.1. **b** for the second carbon dataset.

#### <span id="page-10-0"></span>**2.1.2 Symbolising the raster datasets for comparison**

*Note that QGIS does not automatically symbolise and scale raster data to display the min-max values unless you have set your QGIS preferences to do so. Will assume that this has not been set.*

**a.** The next step is to change the symbology of the layers to allow an easier interpretation of the data. Right-click on the dataset with the highest maximum value and click **properties** to open the layer properties window

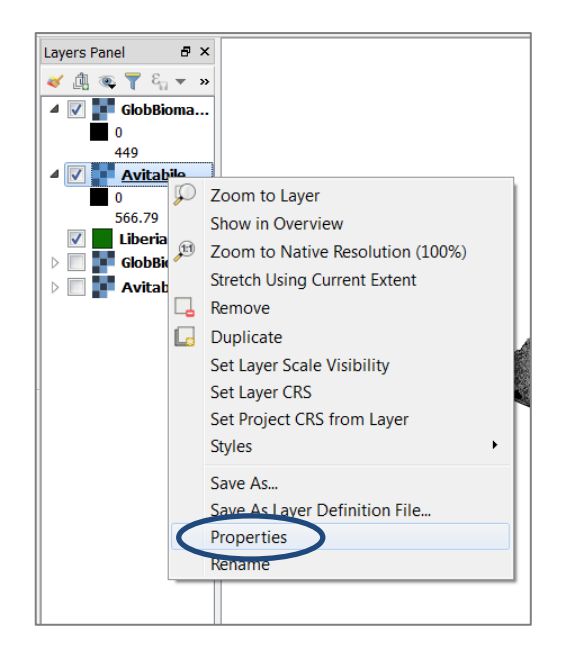

- **b.** Change the **Render type** to **Singleband pseudocolor**
- **c.** Change **Mode** to **Equal interval**
- **d.** Click on **Min / Max,** click on **Actual (slower)** and click **Load**
- **e.** Click **Classify**

*You can manually change the Class breaks if you do not want equal interval classes.*

**f.** Click **OK**

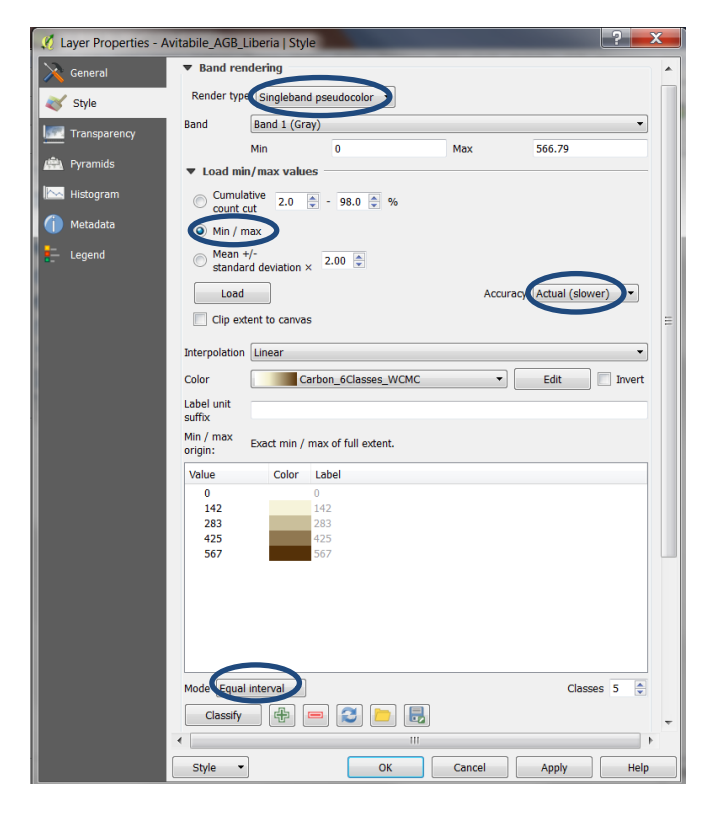

The next step is to copy the symbology across to the second dataset in order to visually compare the datasets with the same class breaks.

- **g.** Right-click on the **same** dataset and click **Styles>>Copy Style**
- **h.** Right-click on the **second** dataset and click **Styles>> Paste Styles**

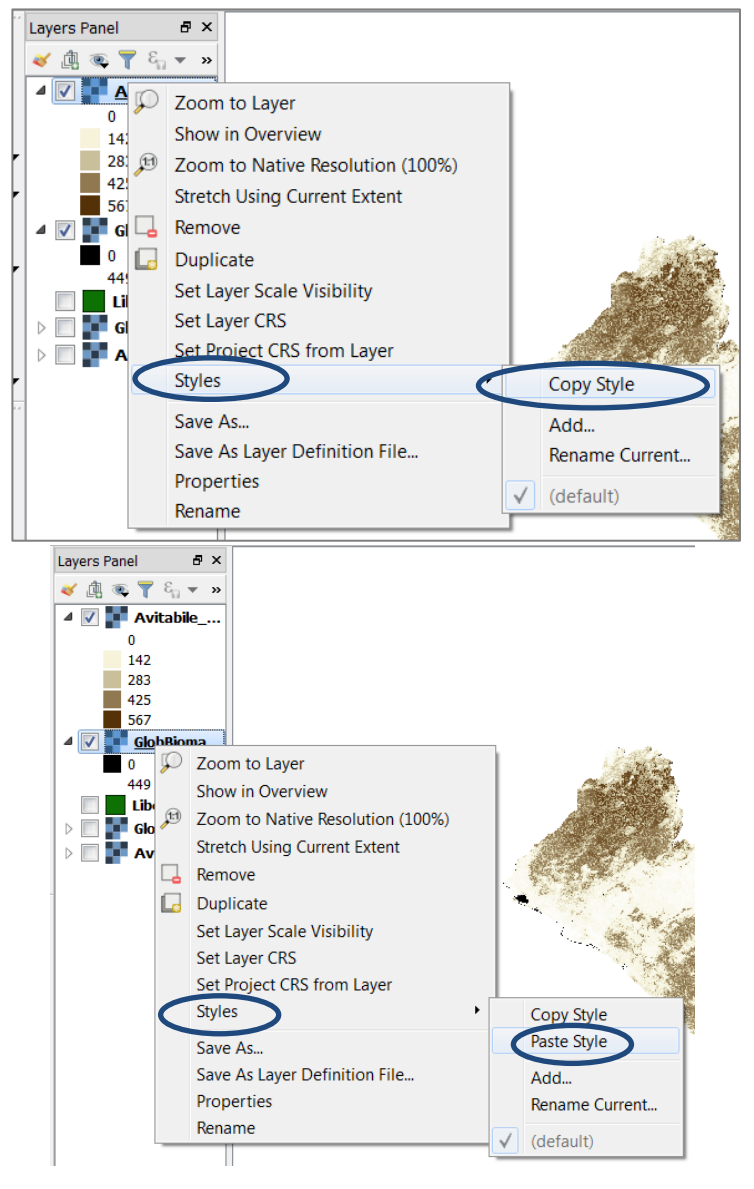

*Visually review the distribution of carbon/biomass values in the different layers. Does it makes sense according to your knowledge of the landcover and carbon distribution?*

#### <span id="page-12-0"></span>**2.1.3 Preparing raster datasets for comparison**

The next steps apply different techniques to compare, both visually and quantitatively, the values estimated in the two datasets.

The first step is to ensure that the projection, resolution (size of the cells) and extent (geographic boundaries) are the same in both layers.

- **a.** Right-click on each layer, click **Properties**
- **b.** Click on the **Metadata** tab
- **c.** The **Properties** section at the bottom of the layer properties window provides information about the dataset. Scroll down to see the resolution and extent

![](_page_12_Picture_102.jpeg)

In this example both the datasets are in Geographic coordinate system with a cell size of approximately 0.00833333. The datasets have to be re-projected to an equal-area projection, in this case UTM, in order to be able to generate areas or stock statistics later. For UTM projections, you need to know in which UTM zone your region of interest is in. In the case of Liberia it falls within UTM 29 N. If your region of interest falls across multiple UTM zones it is better to use a Lambert-azimuthal equal area projection to ensure areas are represented accurately.

**d.** Search for **project** in the Processing toolbox and double-click on the tool **Warp (reproject)**

![](_page_13_Picture_2.jpeg)

**e.** Re-project the Avitabile to UTM projection. Select in the Destination SRS box the right UTM coordinate references for your zone and in the output file resolution 1000. Give a name to the re-projected file and click Run.

![](_page_13_Picture_69.jpeg)

**f.** Repeat the same steps for the second database.

**g.** Copy the symbology across to the new projected datasets (as in previous steps g-h in section 2.1.2)

The next step is to ensure that both datasets have the same extent.

- **h.** Right-click on the dataset to match to (i.e. in this example the re-projected GlobBiomass dataset) and click **properties>>Metadata**
- **i.** Scroll down in the properties window and **copy and paste** the **Layer Extent** into a text editor (such as notepad)

![](_page_14_Picture_117.jpeg)

- **j.** Right-click on the Avitabile dataset, click **Save as** and copy and paste the correct extent from the text editor into the North, South, East and West extent boxes.
- **k.** When finished, click **properties>>Metadata** on both datasets and check that the dimensions of each raster layer (number of rows and columns) are exactly the same.

![](_page_14_Picture_118.jpeg)

### <span id="page-15-0"></span>**2.1.4 Creating a difference map**

To compare the carbon values estimated by the two datasets, we can now make a difference map and graphically see where these estimations agree and disagree.

**a.** Go to Raster >> Raster Calculator

![](_page_15_Picture_118.jpeg)

- **b.** Then subtract one dataset from another to find the difference. In this example, we will subtract Avitabile from GlobBiomass.
- **c.** Double-click on the dataset to subtract from to send it down to the **Raster calculator expression panel**.
- **d.** Click on the **minus** sign to send it down to the **Raster calculator expression panel**.
- **e.** Double-click on the dataset to subtract to send it down to the **Raster calculator expression panel**.
- **f.** Navigate to an output folder and give the new file a name

![](_page_15_Picture_119.jpeg)

QGIS will compute a graphical representation of the distribution of the values.

#### Understanding and comparing carbon datasets, using QGIS 2.18

*For two identical datasets the values would be zero. In this example we see that there are values either side of 0. This means that in some locations the GlobBiomass data are higher (positive values in the histogram) and in some others the Avitabile data are higher (negative values in the histogram).*

![](_page_16_Figure_2.jpeg)

To represent this graphically: change the symbology of the layer to represent negative values in red, neutral in yellow, and positive, in blue. In this way, you are able to see where are the areas have differences in values and whether they are higher or lower.

j. Right-click on the layer and click on **Properties>>Style** 

![](_page_16_Picture_193.jpeg)

- k. Set render type to Singleband pseudocolor
- Click **on min/max,** click on **Actual** and then click **Load**
- **m.** Set **Color Interpolation** to **Linear**
- **n.** Set Mode to **EQUAL INTERVAL**
- **o.** Set **classes** to **3**
- Choose the **Red- yellow-blue** colour ramp
- Click **Classify**
- Change the **middle value** to **0**
- Click **Apply** then **OK**

![](_page_17_Figure_1.jpeg)

### <span id="page-17-0"></span>**2.1.5 Comparing AGB values by land cover type**

To compare the carbon values estimated by the two datasets by land cover type and to identify for which types they agree and disagree, we have to:

- **a.** Add the land cover to your QGIS project and ensure that extent and cell size are the same as the carbon layers. If extent and cell size are different repeat steps I and J in section 2.1.3.
- **b.** Type **Stat** in the search box of the processing toolbox.
- **c.** To calculate the amount of carbon in each land cover type we will use the tool **r.univar**. Double click on the tool.

![](_page_17_Picture_100.jpeg)

**d.** Select one of the carbon datasets under **Name of raster map(s)** and the resamples land cover raster under **Raster map used for zoning**. In the field separator include a comma (,) navigate to an output folder and give a name to the output dataset including the format of the file (csv), in this case **GlobBiomass\_LC\_Stata.csv.** Click **Run.** 

![](_page_18_Picture_76.jpeg)

*The output file, containing the summary of above ground biomass (AGB) values by landcover type will look like the one shown below:*

|    | A      | <sub>B</sub> |       | D                        | F.         | F                            | G        | H                 |                                                                                       | К                      |        | M       | N        |  |
|----|--------|--------------|-------|--------------------------|------------|------------------------------|----------|-------------------|---------------------------------------------------------------------------------------|------------------------|--------|---------|----------|--|
|    | 1 zone | label        |       | non null cnull cells min |            | max                          | range    | mean              | mean of abs stddev                                                                    | variance coeff var sum |        |         | sum abs  |  |
|    |        | 1 Forest >80 | 43580 | 89                       |            | 0 566,7901                   |          | 566.7901 330.8307 | 330.830687 121.6297 14793.79 36.76495 14417601 14417601                               |                        |        |         |          |  |
| 3. |        | 2 Forest 30- | 21588 | 79                       |            | 0 552.5401                   |          | 552.5401 212.6118 | 212.6118181 143.2807 20529.37 67.39077                                                |                        |        | 4589864 | 4589864  |  |
| 4  |        | 3 Forest <30 | 15302 | 40                       |            | 0 555.5401 555.5401 174.9911 |          |                   | 174.991113 128.7023 16564.29 73.54792                                                 |                        |        | 2677714 | 2677714  |  |
| 5. |        | 4 Mangrove:  | 357   | 16                       |            | 0 338,5401                   |          | 338.5401 62.37646 | 62.3764572 62.05772                                                                   | 3851.16                | 99.489 | 22268.4 | 22268.4  |  |
| 6  |        | 5 Settlement | 443   | 11                       |            | 431.189                      |          | 431.189 39.72673  | 39.72673145 65.52119 4293.026 164.9297 17598.94 17598.94                              |                        |        |         |          |  |
|    |        | 7 Surface wa | 240   | 191                      |            | 0 492.1573                   |          | 492.1573 154.0014 | 154.0013823 145.7838 21252.92 94.66396 36960.33                                       |                        |        |         | 36960.33 |  |
| 8  |        | 8 Grassland  | 6098  | 40                       |            | 0.553.5401                   | 553.5401 |                   | 94.6782 94.67819845 91.24599 8325.831 96.37487 577347.7                               |                        |        |         | 577347.7 |  |
| 9  |        | 9 Shrub      | 6051  | 26                       |            | 0 540.7901 540.7901 138.7018 |          |                   | 138.7018388 110.0034 12100.74 79.30923 839284.8 839284.8                              |                        |        |         |          |  |
|    |        | 10 Bare soil | 1744  | 15                       |            |                              |          |                   | 0 541,0401 541,0401 127,4704 127,4703964 117,3749 13776.87 92,08012 222308.4 222308.4 |                        |        |         |          |  |
|    |        | 11 Ecosystem |       |                          | 6 7.246131 | 63.362                       | 56.11587 | 46.0528           | 46.05280181 18.31266 335.3534 39.76448 322.3696                                       |                        |        |         | 322.3696 |  |
|    |        | 25 Clouds    | 150   | 0                        | 31.02195   | 427.475                      |          | 396.453 281.8831  | 281.8831171 100.8466 10170.04 35.77605 42282.47 42282.47                              |                        |        |         |          |  |
|    |        |              |       |                          |            |                              |          |                   |                                                                                       |                        |        |         |          |  |

- **e.** Repeat the steps for the second carbon datasets.
- **f.** Once you have csv files for both carbon datasets, open them in **Microsoft Excel.**

We will need to calculate the area in tonnes/ha for each land cover type. Since the area of each cell in the raster dataset used to generate these summary statistics is 1x1 Km, in order to do make the calculation the following equation can be used for each land cover type:

Tonnes of AGB = Number of cells \* (1\*1 Km)\*100ha\*mean AGB value (tonnes/ha)

Where the number of cells is contained in Column C (non\_null\_cells ) i.e. number of 1km x1km cells containing data with that landcover type and the mean (AGB value) is contained in Column H (mean).

**g.** Copy the zone, label and mean fields from the two excel tables into a new excel sheet. Label the mean columns **Avitabile Mean AGB** and **GlobBiomass Mean AGB**. Add two new columns **Avitabile AGB (Tonnes) and GlobBiomass AGB (Tonnes)**. Use the above formula to calculate in these new columns the amount of AGB in each landcover type for the Avitabile and GlobBiomass datasets. Now you can compare the amount of AGB for each land cover type in the two carbon datasets.

![](_page_19_Picture_96.jpeg)

*As you can see Avitabile's AGB is higher for forest ecosystems, for the other ecosystems (Grasslands and Shrub) GlobBiomass gives higher estimates.*

## <span id="page-20-0"></span>**Annex 1: Understanding and comparing carbon datasets**

The terrestrial carbon pools that are most often included in available maps are above-ground biomass (AGB), below-ground biomass (BGB) and soil organic carbon (SOC). Although SOC can be a substantial pool, which can be affected by land-use change, there is more limited spatial data available than for vegetation carbon<sup>2</sup>. For biomass carbon, a number of globally consistent AGB maps are now available, either for the world as a whole or for the tropics(Kindermann *et al.*, 2008; Ruesch & Gibbs 2008; Saatchi *et al.* 2011; Baccini *et al.* 2012; Thurner *et al.* 2014; Avitable *et al.* 2014 and 2016, Spawn *et al.* 2017; Xia *et al.* 2014; Bouvet *et al.* 2018; Santoro *et al.* 2018; Baccini 2018; Hu *et al.* 2016 ). BGB is often derived from the AGB using conversion factors , termed 'root to shoot' ratios, such as those used by the IPCC Tier 1 methodology. The quality of AGB data has progressed markedly in recent years, however, the existing products do not provide a consensus on the total amount of biomass carbon or its spatial distribution pattern, and in some cases show strong disagreement. Furthermore, recent comparative studies have shown disagreement between remotely-sensed datasets and plot-based estimates (Mitchard *et al*., 2013, 2014). Within the scientific community, no single method is considered definitive; some approaches may have advantages or disadvantages in particular areas or ecosystems, and a number of issues influence data quality.

Data on the quantity and spatial distribution patterns of AGB is crucial for well-informed REDD+ planning and implementation. This annex is designed to assist in selecting between publicly available biomass carbon datasets, especially for use by an individual country. It compares the different existing datasets (henceforth referred to by the codes in Table 1) and presents the main issues to consider when selecting a dataset for use.

Table 1 - Codes used in this Annex to refer to the datasets

![](_page_20_Picture_291.jpeg)

#### <span id="page-20-1"></span>**Comparing biomass carbon datasets**

The datasets show differences in terms of total carbon estimates, carbon density estimates and spatial distribution patterns of carbon stocks in different ecosystems, forest areas, woody biomass in nonforest areas, grassland ecosystems, and other ecosystems.

 $\overline{a}$ 

 $1$  unpublished

<sup>&</sup>lt;sup>2</sup> Even at national scales there are rarely datasets available that contain the soil chemical properties required for soil carbon estimates.

Unsurprisingly, there are markedly different estimates for total carbon between K and R; because K focuses only on forest whilst R tackle all ecosystems. K report 296 GtC for forests whilst R report 502 GtC for vegetation a whole. At the regional level, Table 2 shows regional and pan-tropical differences between S and B datasets for woody biomass. The S and B datasets also disagreed strongly at the national level with the FAO Forest Resources Assessment (2010) (Mitchard, *et al*., 2013), though differences in forest definition will account for some of the differences, and many of the nationallyreported figures from the FRA rely on best estimates rather than recent measurements. There are also differences between S and B in the spatial distribution of carbon, with the direction of the difference varying between locations (Mitchard *et al*. 2014).

**Table 2: Mean carbon density (averaged across the continent) and total aboveground biomass for the tropical terrestrial continental regions (not including Australia, southern Latin America, and southern Africa), Source: Mitchard** *et al***., 2013**.

|             | Continent<br>Area Compared (km <sup>2</sup> ) |                     |              | B           |              |  |
|-------------|-----------------------------------------------|---------------------|--------------|-------------|--------------|--|
|             |                                               | <b>Mean Density</b> | <b>Total</b> | Mean        | <b>Total</b> |  |
|             |                                               |                     | <b>AGB</b>   | Density     | <b>AGB</b>   |  |
|             |                                               | $(Mg ha-1)$         | (PgC)        | $(Mg ha-1)$ | (PgC)        |  |
| Africa      | 22,105,436                                    | 50.8                | 56.2         | 58.4        | 64.5         |  |
| Americas    | 14,713,658                                    | 129.8               | 95.5         | 158.1       | 116.3        |  |
| Asia        | 6,457,241                                     | 160.2               | 51.7         | 144.9       | 46.8         |  |
| Pan-Tropics | 43,276,334                                    | 94.0                | 203.4        | 105.2       | 227.6        |  |

A comparison between biomass estimates within forest areas, in two more recent datasets, N and C (Figure 1), shows that for most UN Environment sub-regions, C provides higher estimates of AGB than N, especially for the South Pacific, Southeast Asia and Central Africa. In contrast N's estimate for Australia + New Zealand and Mashriq are notably higher than C's and for Western, Central and Eastern Europe are marginally higher. These differences are likely due to several factors, including the different distribution of field data and the approach for estimating AGB in the two studies.

![](_page_21_Figure_5.jpeg)

**Figure 1 Comparison of biomass estimates within forest areas (according to the forest classes of the 2010 Land Cover CCI product) from GlobBiomass (Santoro et al. 2018) and Baccini (2018), by UN Environment sub-region.**

When looking at woody biomass in non-forest areas, C provides higher estimates of AGB than N, in particular for the South Pacific, Southeast Asia and Central Africa. In contrast, N's estimates are higher for Australia + New Zealand, South Asia, North Africa and Mashriq (Figure 2).

![](_page_22_Figure_2.jpeg)

**Figure 2 Comparison of GlobBiomass (Santoro** *et al.* **2018) and Baccini (2018) within non-forest areas (according to the forest classes within the 200 Land Cover CCI product), by UN Environment sub-region.**

O is a high resolution dataset for woodland and savanna in Africa, and when compared to N and S, shows a higher agreement with N. This result indicates that for global woody formations, other than Africa for which O should be used, N is the most reliable dataset currently available.

P, is the best available dataset to be used for all other ecosystems, including grassland, cropland, sparse vegetation and any areas of shrubland not covered by O and N.

These analyses highlight the need to evaluate any given map against what is known for the country in question, whether that's through expert assessment, comparison with available data for part of the region or both.

Table 3 shows the main differences in coverage and methods of the various datasets. For example, for Carbon pools it highlights whether the data are AGB only or AGB and BGB, only forest biomass or other biomass, and if they only include trees above a certain diameter. S for example, includes woody biomass (both inside and outside forests) for trees that are >10cm diameter at breast height (DBH), whilst B includes all trees >5cm DBH.

**Table 3: Spatial coverage and design of the datasets; including spatial resolution, time period, carbon pools covered, overall methodology, the use and comprehensiveness of field inventories, allometric and statistical equations used, and uncertainty estimates.**

![](_page_23_Picture_844.jpeg)

3 Saatchi *et al*., 2011 includes Australia, Southern Latin America and Southern Africa which are not included in Baccini *et al*., 2012.

 $\overline{a}$ 

![](_page_24_Picture_679.jpeg)

![](_page_25_Picture_1193.jpeg)

![](_page_26_Picture_427.jpeg)

The variation in carbon estimates between the datasets for any given pixel will result from differences in the information covered (e.g. year the data is from, or whether it covers forests or a broader set of terrestrial ecosystems, what carbon pools are included), differences in the methodologies used to create the datasets and error and uncertainty in the estimates.

A number of the datasets quantify the **uncertainties** within their estimates, and discuss this in their documentation. S notes that uncertainties in the distribution of AGB result from factors including: (1) Observation errors when calculating the AGB from observable parameters; (2) Sampling errors associated with the ability of the dataset to capture the spatial variability of AGB, and (3) Prediction errors associated with the extrapolation of AGB estimates across a whole area (Saatchi *et al*., 2011). V uses a fusion approach to combine the S and B datasets with field observation data to produce a new map, aiming to have greater accuracy than the two input datasets (S and B). They applied bias removal and weighted linear averaging techniques, using a reference dataset compiled from a mix of field observations and calibrated high-resolution biomass maps. The resulting output map has different spatial patterns to either the original S or B input datasets (Avitabile *et al*., 2016).

**The 13 datasets used different overall approaches for estimating AGB.** The pan-tropical maps (B, S and V), temperate/boreal map (T) and O, were all developed using remote-sensing information calibrated with field information, typically combining high-resolution LIDAR or RADAR data with wallto-wall MODIS data. Models are then used to relate the satellite and field data to variation in biomass carbon.

The global datasets use different approaches. K and R make some assumptions on reduced biomass in areas subject to human impact, with K using a 'human footprint' map, and R using a 'frontier forests' map. K has the starting point of national estimates that countries had submitted to the FRA 2005, downscaling these using datasets of Net Primary Production (NPP), land cover and human impact. Countries used a range of approaches to generate these national estimates, and their national forest definitions do vary. R used an approach based on IPCC Tier-1 methods, assigning biome-average default values to land-cover maps. Both K and R used the same land-cover map, Global Land Cover 2000 (GLC2000). K used it to define the proportion of forest in a cell, and R combined it with maps of ecofloristic zones, continental regions, and frontier forests (level of human disturbance) to assign grid cells to one of 124 'carbon zones', or categories, with different carbon stock values. Each of these zones contains significant variation in reality. As a result of the approaches used, both global maps contain some abrupt gradients, for R between groups of cells assigned to the different zones, and for K across country boundaries, which aren't seen in the pantropical datasets.

A and P combine and harmonize previous global datasets with land cover maps. A includes just forested areas, defined as areas with dominance of tree cover in the GLC2000 and P, which also includes soil organic carbon stocks, uses a global land cover map for 2010 with satellite based maps of land coverspecific AGB. X uses NDVI from NOAA/AVHRR to model the relationship between AGB and the corresponding NDVI. N uses the Growing Stocks value (GSV) to obtain AGB with a set of Biomass expansion and Conversion Factors (BCEF). C and H, use different approaches to combine ground truth data with LiDAR observations.

**Allometric equations** are used to estimate above-ground biomass (AGB) from measurements of forest tree attributes such as diameter at breast height (DBH), tree height and/or wood-specific gravity<sup>4</sup>. The equations are used with field plot data that is then used to contribute to estimating average carbon density for an ecosystem type or in calibrating satellite-based biomass maps (see below). Therefore, the differences in the allometric equations used contribute to the variations in the carbon estimates of different datasets.

**Forest inventory field data is extremely important for estimating AGB, including for estimating average biomass for different vegetation types and calibrating remote sensing models.** The quality, quantity and source of the field data will influence the carbon estimates of a dataset. This includes the size of plots used; the sampling strategy; the spatial distribution of plots; the ability of surveyors to identify the range of tree species present; the representativeness of the plots' biomass compared to surrounding forest (e.g. field plots chosen to be undisturbed may be less representative of the forest as a whole); and the period when field data has been collected relative to the timing of the remotesensing data (i.e. accounting for any potential land change that has occurred).

For pan-tropical carbon biomass map B, the field data had a standardized sampling methodology. For S, field data were collated from various sources including scientific studies and forest inventories. Whilst this does not provide a uniform or scientific sampling approach (in terms of plot size, number, allometrics used etc.), it does provide the largest dataset of field plots and covers the widest number of countries. The methods by which field data are used to calibrate remote-sensing data will also influence the results. B and S use similar approaches with different intermediate parameters.

#### <span id="page-28-0"></span>**Soil carbon datasets**

 $\overline{a}$ 

Soil organic carbon data at global to regional scale are available from:

- FAO's Global Soil Organic Carbon (GSOC; FAO and ITPS. 2018) dataset. This is based on the soil carbon data provided by each country following GSOC guidelines: [http://www.fao.org/global](http://www.fao.org/global-soil-partnership/pillars-action/4-information-and-data-new/global-soil-organic-carbon-gsoc-map/en/)[soil-partnership/pillars-action/4-information-and-data-new/global-soil-organic-carbon-gsoc](http://www.fao.org/global-soil-partnership/pillars-action/4-information-and-data-new/global-soil-organic-carbon-gsoc-map/en/)[map/en/](http://www.fao.org/global-soil-partnership/pillars-action/4-information-and-data-new/global-soil-organic-carbon-gsoc-map/en/)
- $\triangleright$  Soil organic carbon at global (JRC data) and European (various sources) scale (Hiederer and Köchy (2011) dataset): <http://esdac.jrc.ec.europa.eu/themes/soil-organic-carbon-content>
- Soilgrids at ISRIC (global, aiming to crowdsource additional data): <http://soilgrids1km.isric.org/>
- Africa Soil Information Service: <http://africasoils.net/>

The FAO dataset shows often marked differences between countries (e.g. across the Chilean-Argentinian, Norwegian-Swedish, PNG-Indonesian border areas) and this makes it less appropriate for global mapping. In contrast, the ISRIC Soilgrids by being fitted at the global scale, is a better product to be used for global analyses.

The ISRIC Soilgrids is a better product to be used for global analyses, for several reasons:

- $\triangleright$  The model on which is based was fitted at the global scale
- It is based in >150,000 soil profiles compared to the Hiederer and Köchy (2011) map, which used 9,607 WISE 2.1 soil profiles + 16,107 national SOTER soil profiles.

<sup>4</sup> The inclusion of wood-specific gravity (the density of wood compared to water) can improve the estimates of AGB (Chave *et al*., 2014), however, wood density can have larger variation within landscapes than between regions (Saatchi et al. 2014).

 $\triangleright$  When the ISRIC SoilGrids dataset was compared with a mangrove-specific soil carbon dataset (Sanderman *et al.* 2018), it showed that the carbon values were adequately covered.

This has been supported by a recent comparative analysis between these latter two datasets (Tifafi et al. 2018) which indicated that the value of the total carbon stock provided by SoilGrids may be the closest one to reality. It provides information to 2m depth, which may allow a better assessment of carbon in peats. Although the ISRIC SoilGrids provide information to 2m depth, which may allow a better assessment of carbon in peats, compared to the Hiederer & Köchy map's assessment to 1m depth. It is important to consider whether including soil data to 2m data is appropriate as it is not relevant to climate change mitigation in all soil types.

### <span id="page-29-0"></span>**Guidance on selecting between datasets**

The variability observed between the different datasets both in carbon estimates and in the methods used highlight that careful consideration needs to be given to selecting between the datasets. The most appropriate dataset is likely to depend on both the intended use and location. These steps can help in selection:

- 1) Identify any national constraints on acceptable data for use in REDD+ planning (as distinct from MRV). For example, can datasets from public domain sources be used, in combination with national definitions for forest or are only nationally derived datasets acceptable? Where national data do not exist or are still in development, can public domain data be validated for use in planning?
- 2) Evaluate methods associated with data; referring to this brief as appropriate, including:
	- a. What is the resolution of the map, and does this provide enough detail for intended use?
	- b. What period does the data relate to, i.e. is it the most recent data available?
	- c. Does the dataset provide full coverage of the study area? (e.g. Baccini 2012 is delimited by the lines of the tropics and is therefore incomplete for countries that span the tropics).
	- d. What carbon pools does the data cover and does it cover the most relevant ones?
	- e. Does it cover biomass inside and outside forest and how does this correspond to the national definition of forests?
	- f. Are the assumptions in the methodology appropriate to the proposed analysis and study area? (i.e. appropriate allometric equations and spatial modelling?)
	- g. Do the data persuasively take into account human activities that could impact carbon stock estimates?
- 3) Compare spatial data using GIS overlay (i.e. producing maps using the spatial data from the shortlisted datasets)
	- a. Do the pattern of distribution and/or values appear reasonable for the area of interest? (do the patterns correspond to general ecosystem patterns and patterns of human influence?).
	- b. Seek expert opinion both on quantity and distribution of carbon stocks
- 4) Compare with other relevant data
- a. How does the dataset compare with available aspatial data (for example information in national reports, from national forest inventories or FRA reports)?
- 5) Compare with field values
	- a. if field plot information not already used in the formulation of the dataset is available for the country, this can help in assessing accuracy
- 6) Select or Combine data as necessary (only where scale and data are appropriate to do so).

Selecting the most appropriate dataset will reduce the uncertainty in analyses derived from it. **Even where the most appropriate map has been selected uncertainties in the estimate will remain.**  Globally, the uncertainty assessments provided by each dataset are generally smaller than the differences between datasets suggesting that the uncertainties may be higher. However, **uncertainty assessments** provide the user with information on the accuracy of the data and how that varies through space, and can allow for more informed decisions.

#### In summary:

![](_page_30_Picture_122.jpeg)

- Seek expert opinion
- Select or Combine data as necessary (only where scale and data are appropriate to do so).

#### **References**

<span id="page-31-0"></span>Avitabile, V., Herold, M., Heuvelink, G.B.M. *et al.* (2016) An integrated pan-tropical biomass map using multiple reference datasets. *Global Change Biology* 22(4): 1406-1420. doi:10.1111/gcb.13139

Baccini, A., Goetz, S.J., Walker, W.S. *et al.* (2012) Estimated carbon dioxide emissions from tropical deforestation improved by carbon-density maps. *Nature Climate Change 2*(3): 182–185.

Chave, J., Réjou-Méchain, M., Búrquez, A. *et al*. (2014) Improved allometric models to estimate the aboveground biomass of tropical trees. *Global Change Biology.* 20(10): 3177-3190.

CIESIN 2002. Last of the Wild Project, Version 1 (LWP-1): Global Human Footprint. Dataset (Geographic). Wildlife Conservation Society (WCS) and Center for International Earth Science Information Network (CIESIN), Palisades, NY. Available at: [http://www.ciesin.org/wild\\_areas/](http://www.ciesin.org/wild_areas/)

Feldpausch, T.R., Lloyd, J., Lewis, S.L. *et al*. (2012) Tree height integrated into pantropical forest biomass estimates. *Biogeosciences* 9: 3381–3403.

Kindermann, G.E., McCallum, I., Fritz, S., *et al*. (2008). A Global Forest Growing Stock, Biomass and Carbon Map Based on FAO Statistics. *Silva Fennica* 42(3): 387-396.

Köchy, M., Hiederer, R. and Freibauer, A., 2015. Global distribution of soil organic carbon–Part 1: Masses and frequency distributions of SOC stocks for the tropics, permafrost regions, wetlands, and the world. Soil, 1(1), pp.351-365.

McRoberts, R., Westfall, J.A. (2014). The effects of uncertainty in model predictions of individual tree volume on large area volume estimates. *Forest Science* 60 (1): 34-42.

Mitchard, E.T.A, Saatchi, S.S., Baccini, A. *et al*. (2013) Uncertainty in the spatial distribution of tropical forest biomass: a comparison of pan-tropical maps. *Carbon Balance and Management* 8:10.

Mitchard, E.T.A., Feldpausch, T.R., Brienen, R.J.W. *et al.* (2014) Markedly divergent estimates of Amazon forest carbon density from ground plots and satellites. *Global Ecology and Biogeography* 23(8):935-946.

Maukonen, P., Runsten, L., Thorley, J., Gichu, A., Akombo, R. and Miles, L. (2016). Mapping to support land-use planning for REDD+ in Kenya: securing additional benefits. Prepared on behalf of the UN-REDD Programme, Cambridge, UK: UNEP-WCMC. Available at[: http://bit.ly/kenya-redd](http://bit.ly/kenya-redd)

Neigh, C.S.R., Nelson, R.F., Ranson, K.J. *et al.* (2013) Taking stock of circumboreal forest carbon with ground measurements, airborne and spaceborne LiDAR. *Remote Sensing of Environment* 137: 274– 287.

Ruesch, A.S., Gibbs, H.K. (2008) New IPCC Tier-1 Global Biomass Carbon Map for the Year 2000. Oak Ridge National Laboratory's Carbon Dioxide Information Analysis Center, Tennessee, USA. Available at: [http://cdiac.ornl.gov/.](http://cdiac.ornl.gov/)

Saatchi, S.S., Harris, N.L., Brown, S. *et al.* (2011) Benchmark map of forest carbon stocks in tropical regions across three continents. *Proceedings of the National Academy of Sciences of the United States of America* 108(24):9899–9904.

Santoro, M., Cartus, O., Mermoz, S., Bouvet, A., Le Toan, T., Carvalhais, N., Rozendaal, D., Herold, M., Avitabile, V., Quegan, S., Carreiras, J., Rauste, Y., Balzter, H., Schmullius, C., Seifert, F.M., 2018, GlobBiomass global above-ground biomass and growing stock volume datasets, available on-line at http://globbiomass.org/products/global-mapping

Thurner, M., Beer, C., Santoro, M. *et al.* (2014) Carbon stock and density of northern boreal and temperate forests. *Global Ecology and Biogeography*, 23: 297–310.

UN-REDD Programme 2015. Considering the use of spatial modelling in Forest Reference Emission Level and/or Forest Reference Level construction for REDD+. UN-REDD Programme Info Brief. Available in English, French & Spanish at: [http://www.unredd.net/documents/global-programme-](http://www.unredd.net/documents/global-programme-191/mrv-and-monitoring-296/frl.html)[191/mrv-and-monitoring-296/frl.html](http://www.unredd.net/documents/global-programme-191/mrv-and-monitoring-296/frl.html) .

Willcock, S., Phillips, O.L., Platts, P.J., Balmford, A. *et al*. (2012) Towards Regional, Error-Bounded

Landscape Carbon Storage Estimates for Data Deficient Areas of the World. PLoS ONE 7(9): e44795. doi:10.1371/journal.pone.0044795 [open access]

![](_page_32_Picture_263.jpeg)

## <span id="page-32-0"></span>**Annex 2 : Glossary of terms**

![](_page_33_Picture_270.jpeg)

![](_page_34_Picture_253.jpeg)

![](_page_35_Picture_210.jpeg)

![](_page_36_Picture_224.jpeg)

![](_page_37_Picture_213.jpeg)